Bitdender met à disposition un outil gratuit de protection contre les Ransomwares

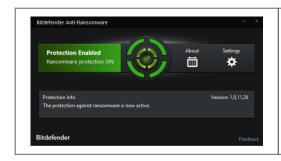

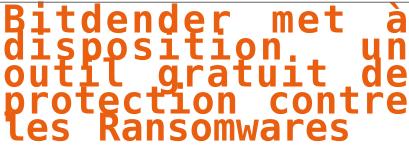

Bitdefender has just released a free tool that can protect against ransomeware viruses. Here is how to install it. Hackers have been hitting everything from hospitals to police stations with Ransomeware viruses. Bitdefender has released a tool that could help fight it: "Bitdefender anti-malware researchers have released a new vaccine tool which can protect against known and possible future versions of the CTB-Locker, Locky and TeslaCrypt crypto ransomware The new tool is an outgrowth of the Cryptowall vaccine program, in a way." Chief Security Strategist Catalin Cosoi explained. "We had been looking at ways to prevent this ransomware from encrypting files even on computers that were not protected by Bitdefender antivirus and we realized we could extend the idea."

Installation could not be easier

1. Download the file: https://labs.bitdefender.com/2016/03/combination-crypto-ransomware-vaccine-released/ Welcome to the BDAntiRansomware Setup Wizard This will install BDAntiRansomware 1.0.11.26 on your computer. Click Next to continue, or Cancel to exit Setup. Next > Cancel 3. Click Next, and then install: Ready to Install

Setup is now ready to begin installing BDAntRansomware on your computer.

Birdelender Click Install to continue with the installation. < Back Install Cancel 4. And then Finish Completing the BDAntiRansomware Setup Wizard Setup has finished installing BDAntiRansomware on your computer. The application may be launched by selecting the lick Finish to exit Setup. Finish If you want you can change the settings for the program. You may want to set it to "minimize on startup" and "minimize to tray on close": But it is pretty much an install and forget about it type app, no fuss, no muss. Bitdefender has always been one of my favorite anti-virus programs, and this is a handy tool to have. Check it out! n RGPO (Protection des Données à Caractère Personnel).

• Messe an conformité RGPD;
• Accompagnement à la mise en place de DPD;
• Tomations (or sentitusemen) à la cyclemination (or sentitusemen) à la cyclemination (or sentitusemen) à la cyclemination (or sentitusemen) à la cyclemination (or sentitusement des disputations de l'accidentes propriet de l'accidente de l'accidente de | Le Net Expert INFORMATIQUE
Consultant en Cybercriminalité et en
Protection des Données Personnelles Contactez-nous Réagissez à cet article

Source : How to install Bitdender's free Ransomware Protection Tool | CYBER ARMS — Computer Security